# Автомобильный GSM/GPRS/SMS трекер **GlobalSat TR-600**

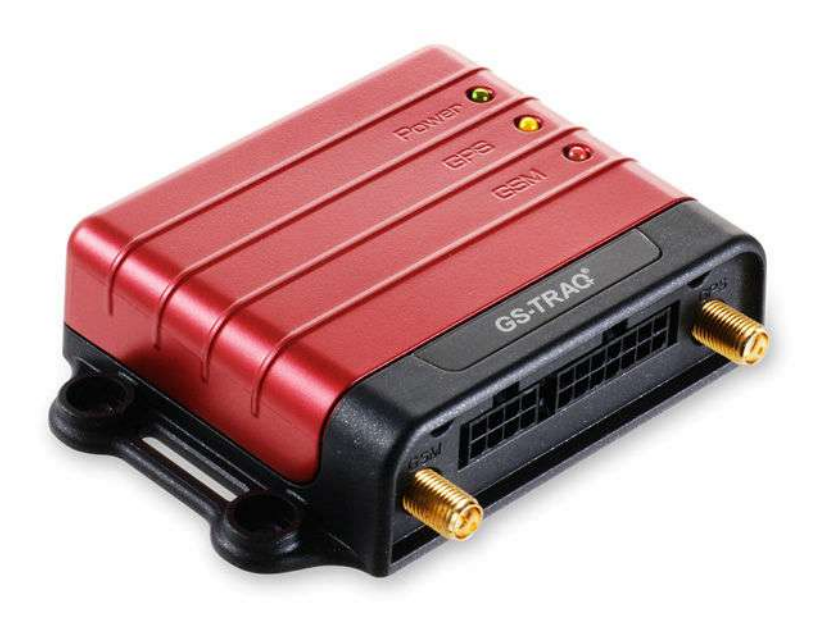

# **Руководство пользователя**

## Содержание

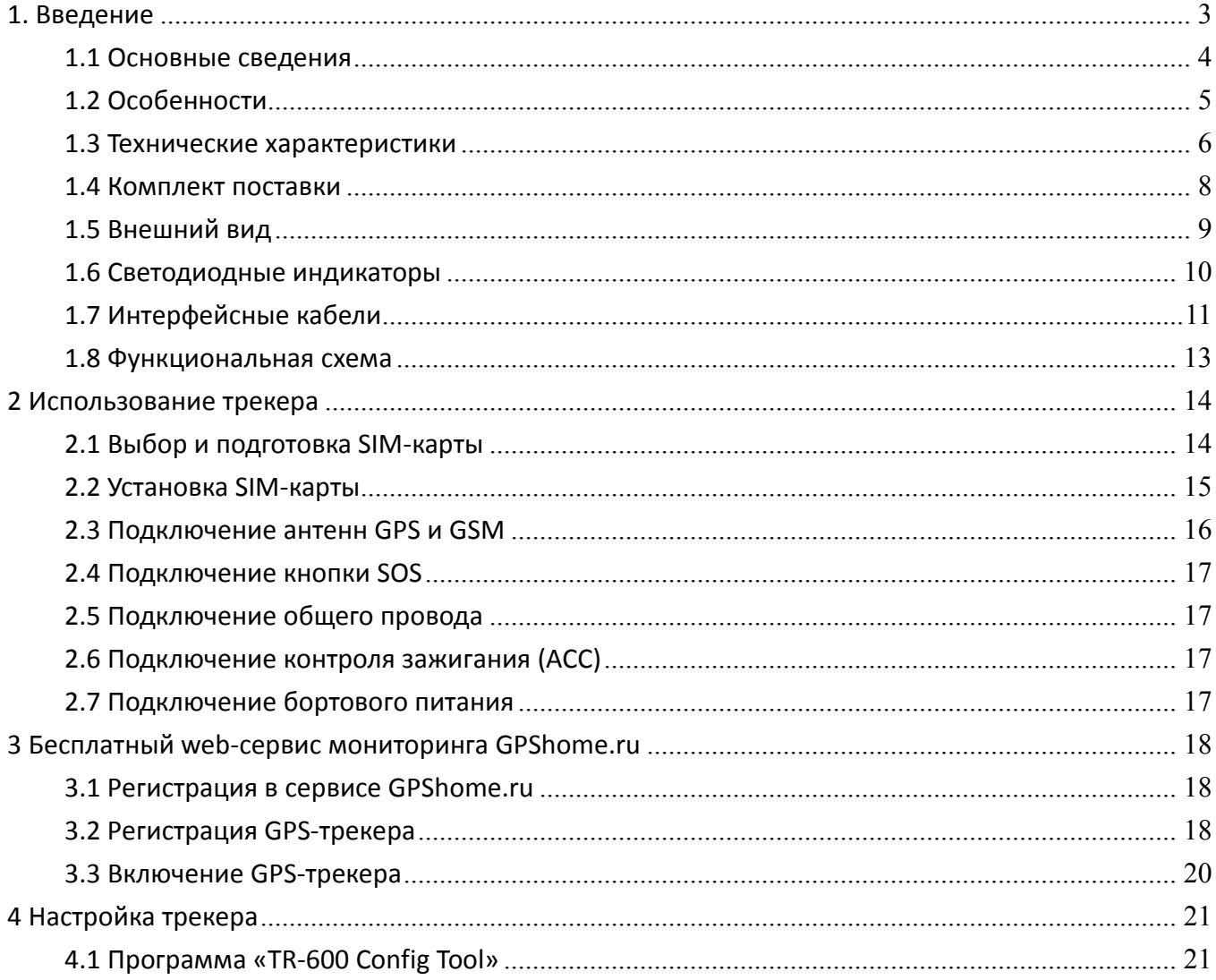

#### **1. Введение**

Настоящее руководство определяет порядок подготовки, подключения и использования автомобильного трекера GlobalSat TR-600.

Для обеспечения правильного функционирования, установка и настройка комплекта устройства должна осуществляться квалифицированными специалистами.

#### 1.1 Основные сведения

Автомобильный GSM/GPRS/SMS трекер GlobalSat TR-600 (далее, трекер) - компактная многофункциональная коммуникационная платформа, обеспечивающая контроль за местоположением и состоянием транспортных средств и их грузов. Устройство сочетает в высокочувствительный GPS-приёмник, четырёхдиапазонный себе GSM-модуль И контроллер.

Трекер может сохранять в памяти и/или передавать по каналам сотовой связи (SMS/TCP/UDP/HTTP) в режиме реального времени данные о местоположении транспортного средства и состоянии установленных на нём датчиков (цифровых и аналоговых).

Данные, полученные на web-сервере (например, www.gpshome.ru), могут быть отображены на карте и использованы для анализа, обработки и принятия оперативных решений.

#### Области возможного применения:

- Охранные агентства
- Диспетчеризация транспорта в автопарке
- Дальнобойщики
- Мобильные рабочие бригады  $\bullet$
- Автомобили
- Ценные грузы
- Дорогое оборудование
- Суда и речной транспорт

## 1.2 Особенности

- $\bullet$ Онлайн мониторинг позиции и состояния транспортного средства
- Четырёхдиапазонный модем Telit GE865-QUAD 850/900/1800/1900 МГц  $\bullet$
- $\bullet$ Высокочувствительный GPS-чипсет SiRF star III, 20 каналов
- Отправка отчётов по каналам TCP/HTTP/UDP/SMS  $\bullet$
- Удалённая настройка по SMS или GPRS  $\bullet$
- Гибко настраиваемые форматы отчётов и режимы работы  $\bullet$
- Гибкая система событий и действий  $\bullet$
- 3 цифровых выхода, 5 цифровых входов (включая SOS и ACC), 1 аналоговый вход, 1  $\bullet$ серийный порт
- $\bullet$ Функция даталоггера на 50 000 точек
- Функция аварийного буфера на 3 000 точек (накопление данных при отсутствии  $\bullet$ связи)
- $\bullet$ Подключение внутренней Li-Ion (опция) и/или внешней резервной батареи (в комплект не входит)
- $\bullet$ Функция голосового мониторинга
- $\bullet$ Датчик вибрации
- $\bullet$ Одометр
- 4 счётчика  $\bullet$
- 4 таймера
- Система Geofence  $\bullet$
- Сигнализирование  $\bullet$  $\Omega$ превышении скорости, отключении антенны, включении/отключении зажигания (ACC), отключении бортового питания, снижении заряда резервной батареи
- 3 светодиодных индикатора (питание, GPS, GSM)  $\bullet$
- Выносная кнопка SOS (опция)  $\bullet$

## **1.3 Технические характеристики**

#### **Система:**

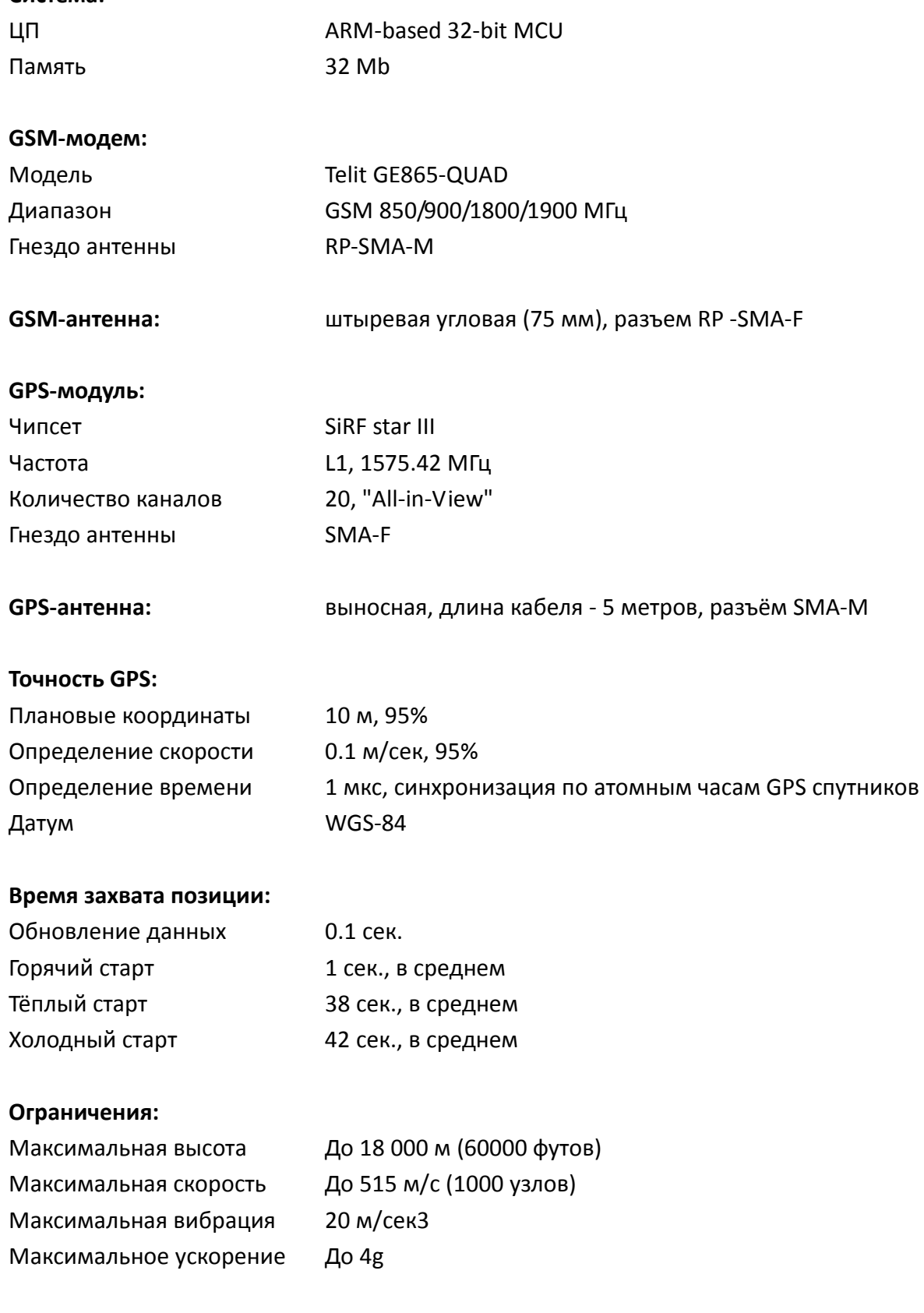

## **Входы:**

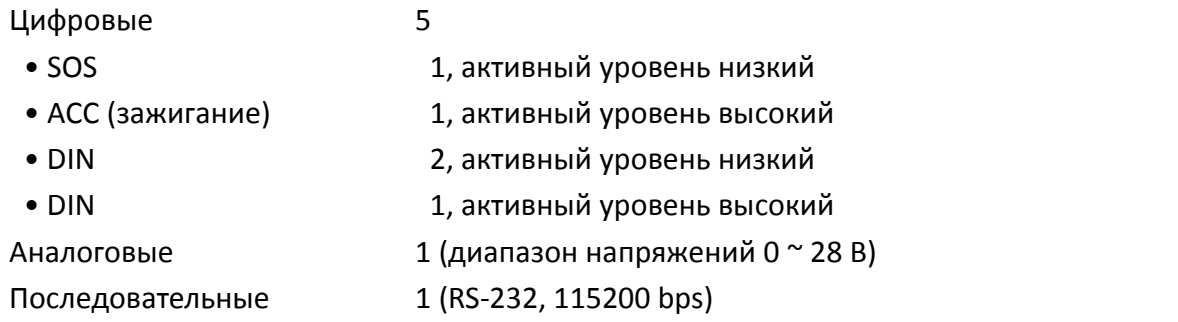

## **Выходы:**

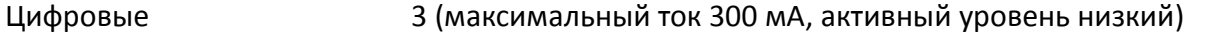

#### **Возможности:**

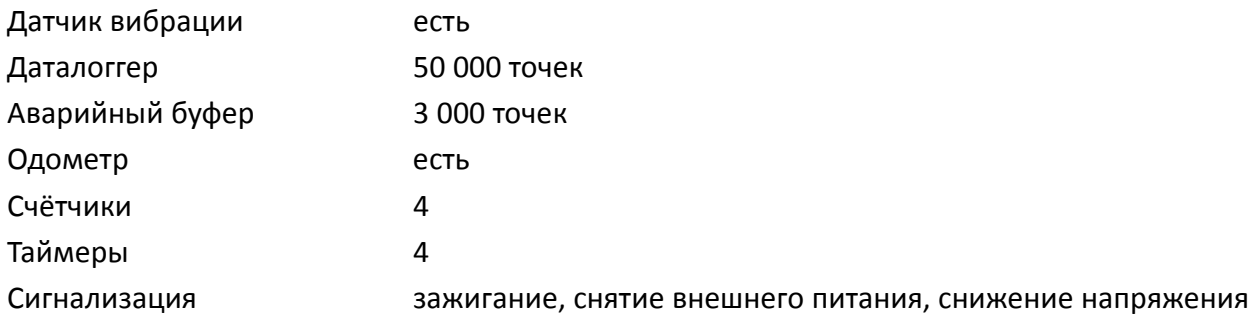

## **Характеристики окружающей среды:**

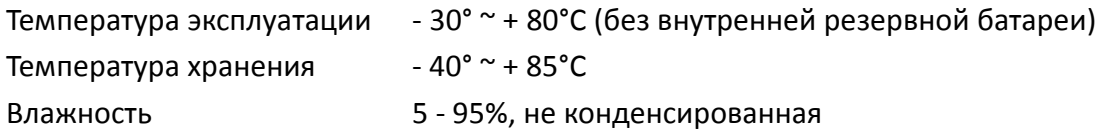

## **Питание:**

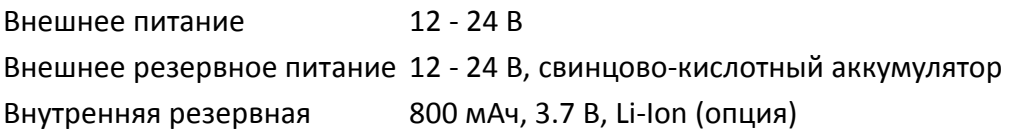

## **Физические характеристики:**

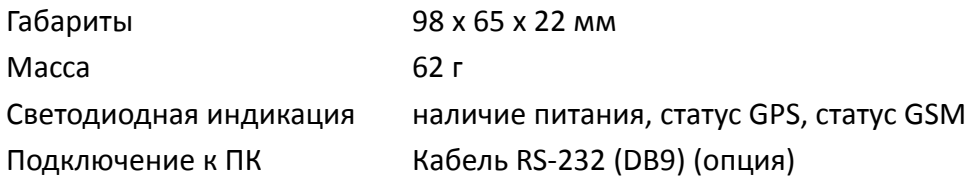

### **1.4 Комплект поставки**

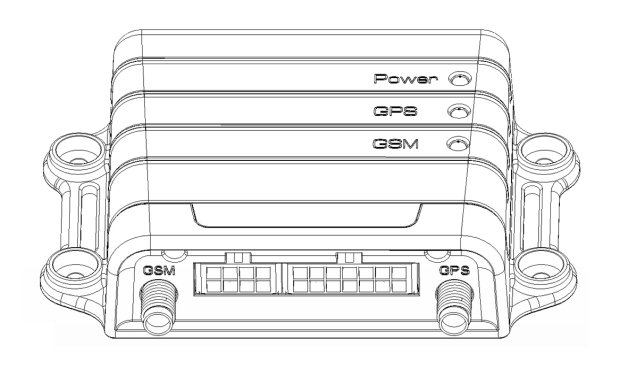

Трекер TR-600 GPS-антенна

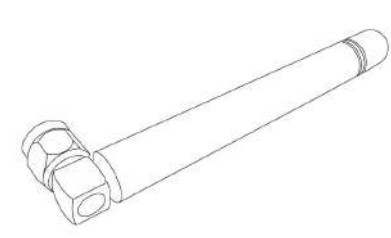

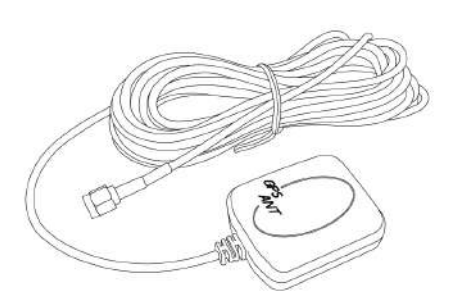

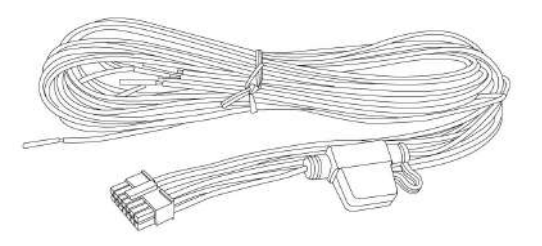

# GSM-антенна Основной интерфейсный кабель (14 контактов)

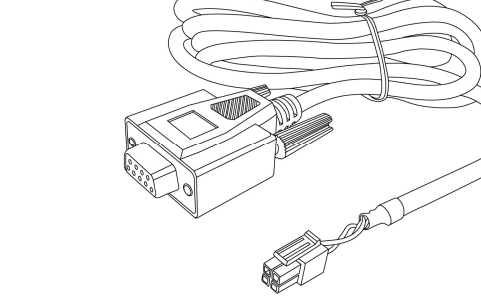

Кабель RS-232 (опция)

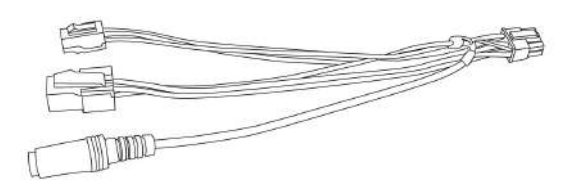

Дополнительный интерфейсный кабель (8 контактов)

## **1.5 Внешний вид**

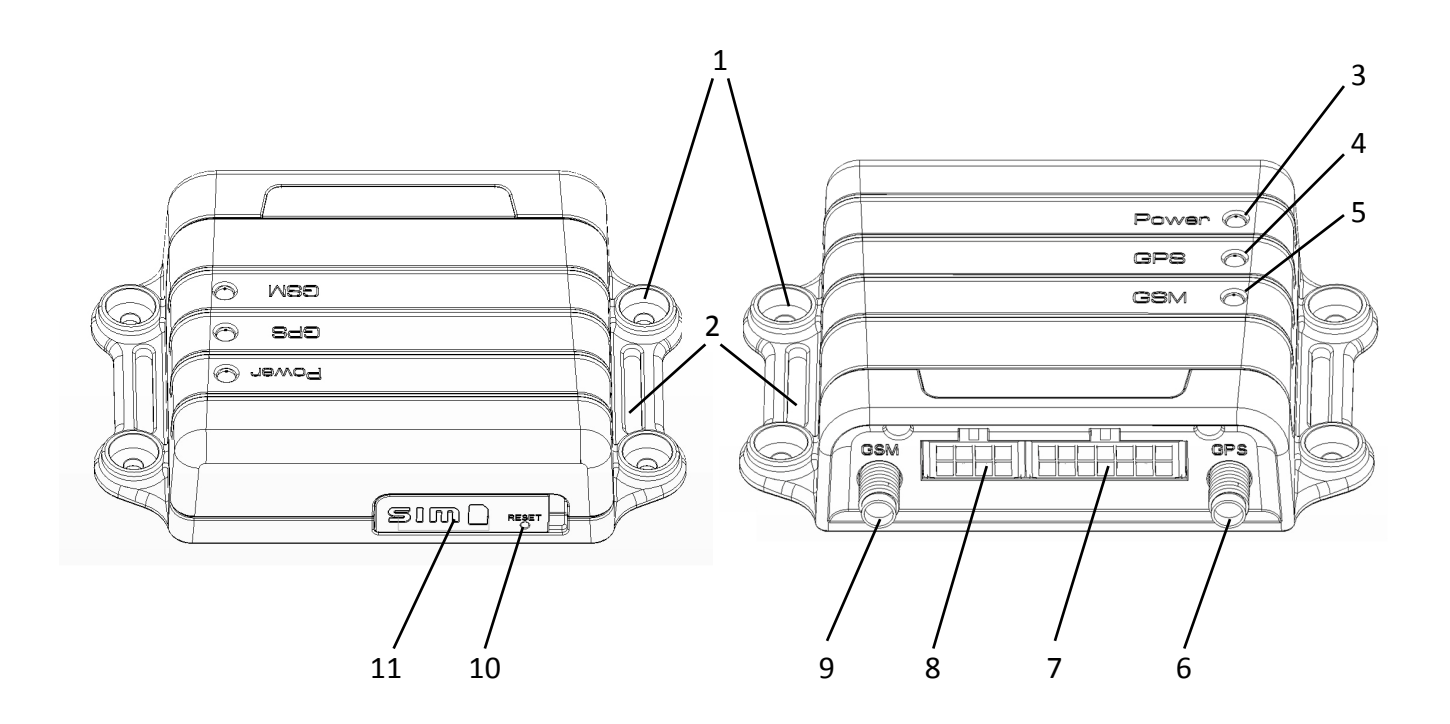

- **1.** Отверстия для крепежа, Ø3 мм
- **2.** Проушины для крепления стяжками
- **3.** Индикатор питания
- **4.** Индикатор GPS
- **5.** Индикатор GSM
- **6.** Гнездо антенны GPS (SMA-F)
- **7.** Основной интерфейсный разъём
- **8.** Дополнительный интерфейсный разъём
- **9.** Гнездо антенны GSM (RP-SMA-M)
- **10.** Кнопка Reset
- **11.** Гнездо SIM-карты

## **1.6 Светодиодные индикаторы**

# **Индикатор питания (Красный)**

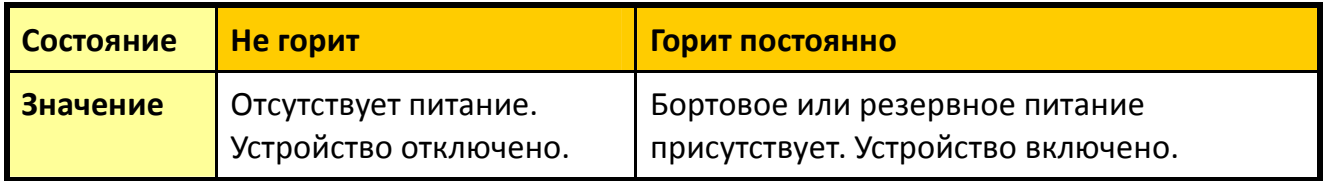

# **Индикатор GPS (Жёлтый)**

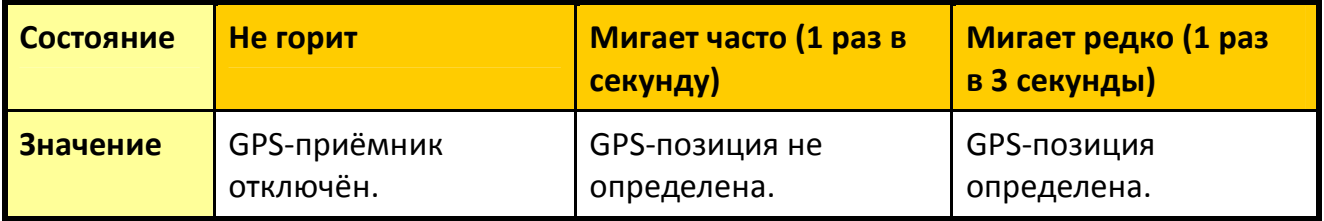

# **Индикатор GSM (Зелёный)**

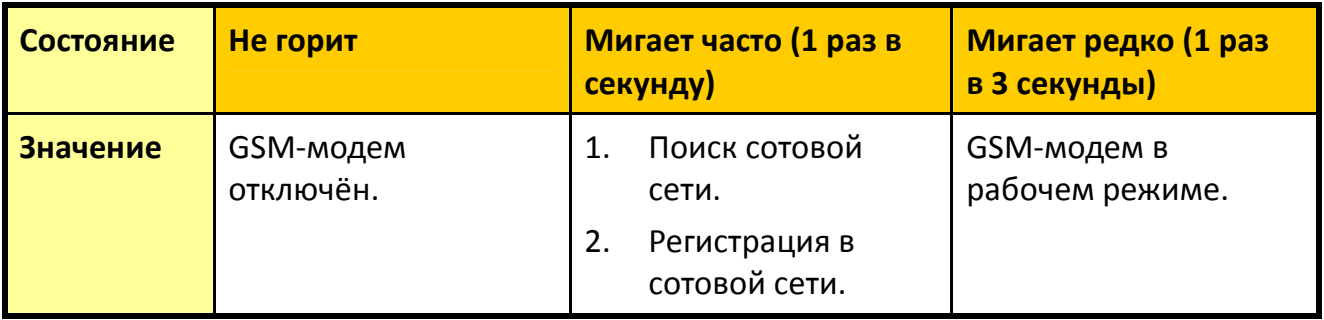

## **1.7 Интерфейсные кабели**

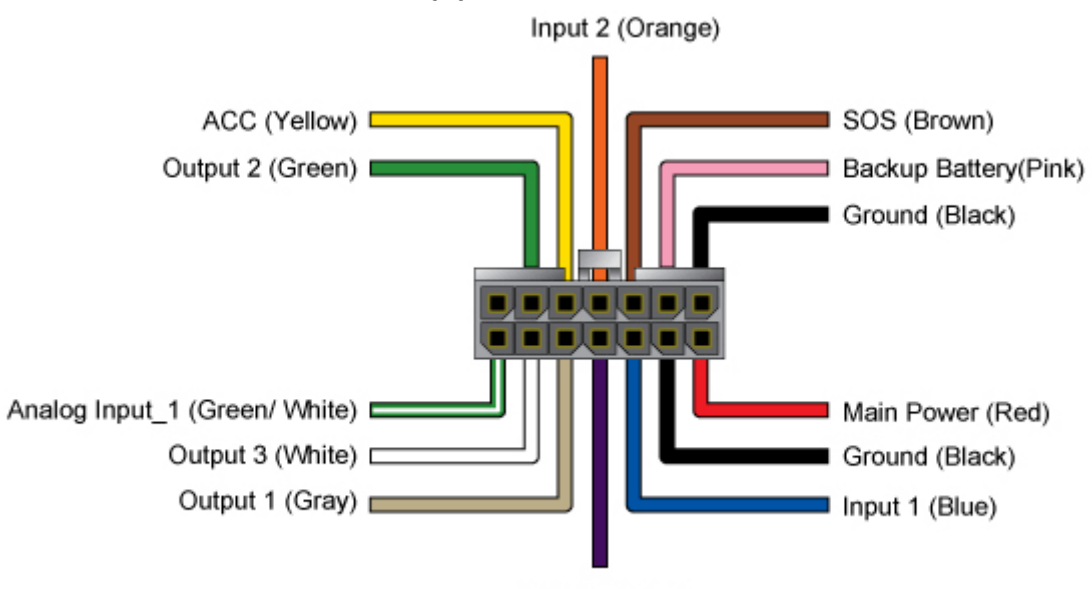

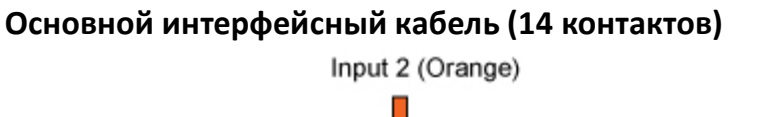

Input 3 (Purple)

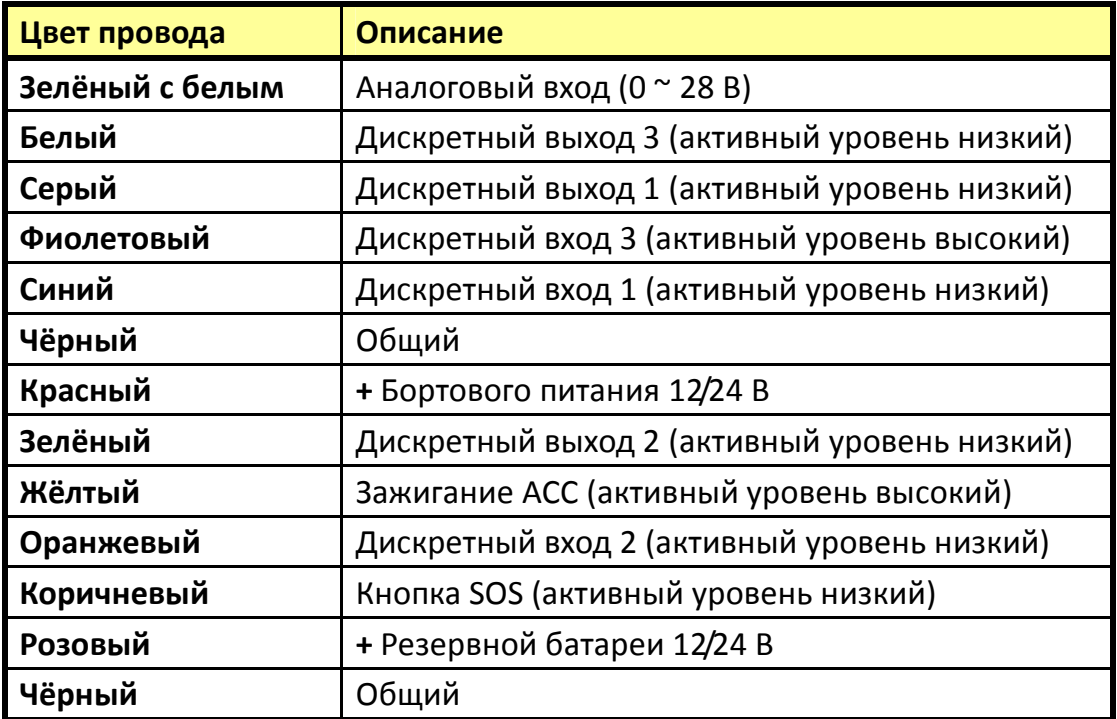

## Ground (Black (3 Pieces)) ■ Speaker 1\_N (Orange) Mic 1 P (White) = Transmission 1 (Green) Audio (Pink) □ Receiver 1 (White) Speaker 1\_P (Blue) Serial-1\_5V (Red)

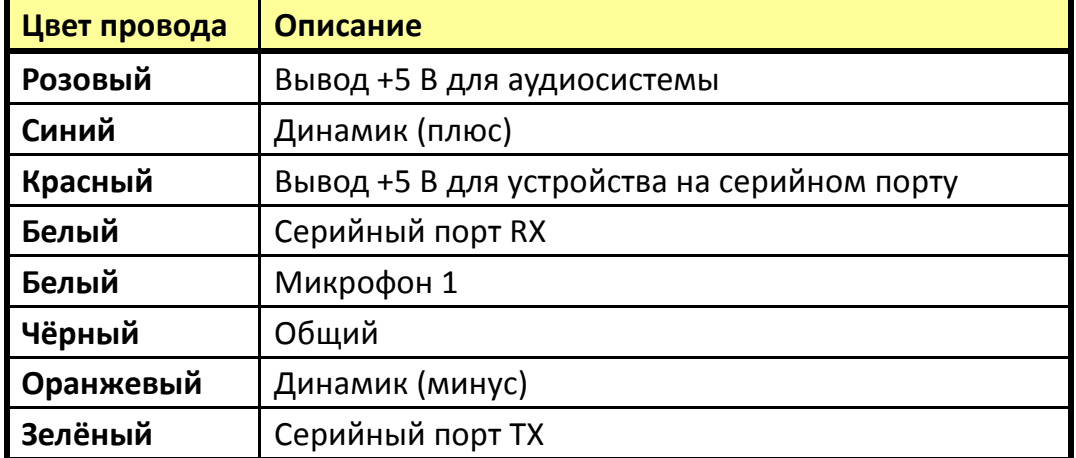

## **Дополнительный интерфейсный кабель (8 контактов)**

#### **1.8 Функциональная схема**

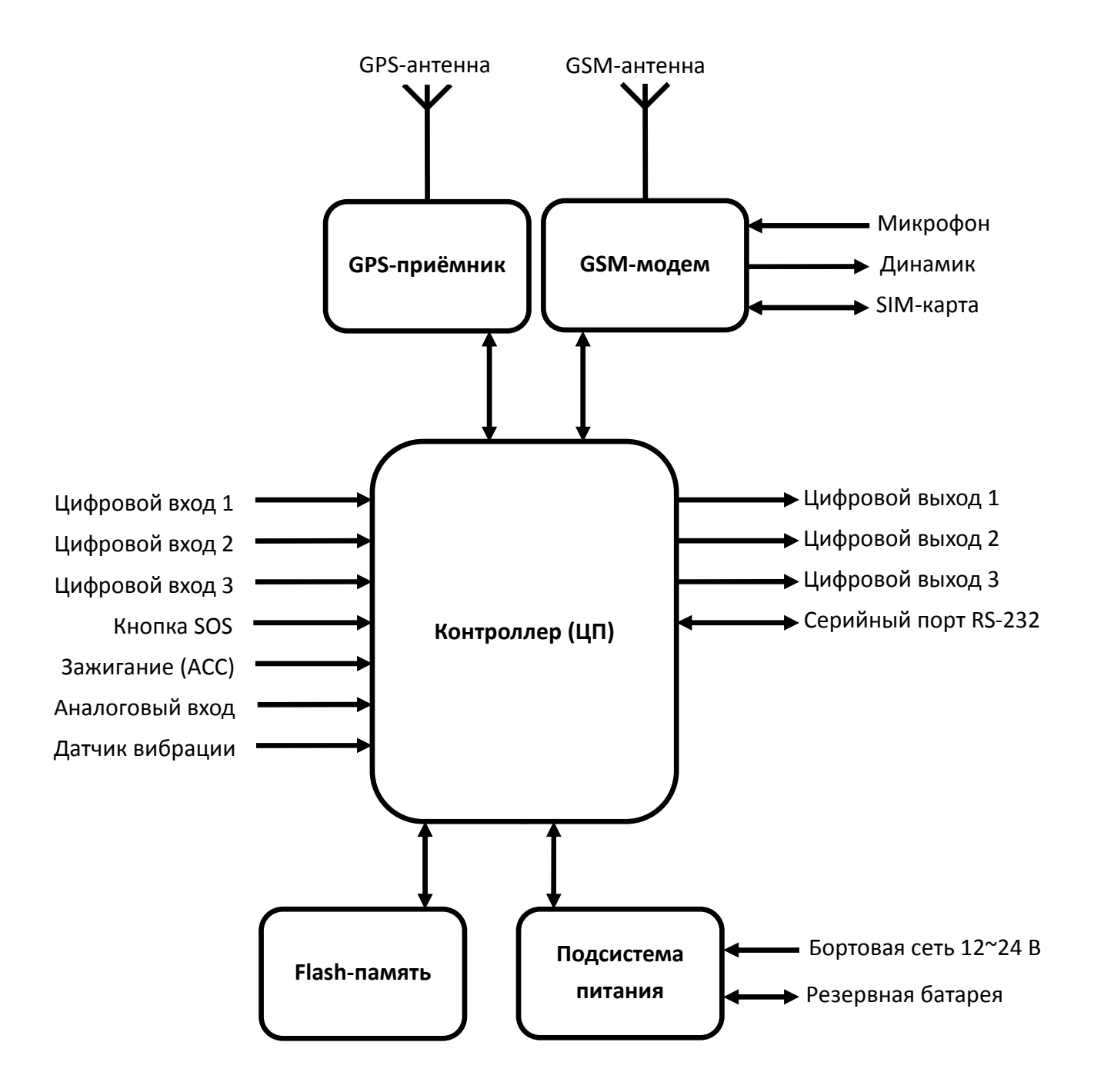

## 2 Использование трекера

## 2.1 Выбор и подготовка SIM-карты

Для работы трекера необходимо использовать SIM-карту оператора сотовой сети GSM с активированными услугами голосовой СВЯЗИ (при необходимости), передачи SMS-сообщений и пакетной передачи данных (GPRS).

Для оптимального расходования средств выбирайте тариф с наименьшей стоимостью 1 Мб GPRS-трафика и минимальным округлением GPRS-сессии (1-2 кБ). Для оператора «МТС» это тарифы «Коннект-4» и «Онлайнер Супер», для «Билайн» - тариф «Клик».

Если транспортное средство с установленным на нём трекером будет перемещаться за пределы страны, заранее позаботьтесь об активации роуминга.

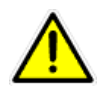

Внимание! Перед установкой SIM-карты, снимите на ней защиту PIN-кодом. Это можно сделать, вставив SIM-карту в мобильный телефон.

Проверьте работоспособность SIM-карты в телефоне, совершив исходящий вызов и какую-либо web-страницу по GPRS. Некоторые SIM-карты необходимо ОТКРЫВ активировать перед первым использованием. Подробную информацию о процедуре активации вы можете уточнить у оператора сотовой связи.

Убедитесь, что баланс средств на SIM-карте достаточен для её использования.

Внимание! Для корректной работы трекера необходимо изменить список услуг для устанавливаемой SIM-карты. Отключите услуги голосовой почты, удержания вызова и перенаправления звонков.

Например, для SIM-карт оператора «МТС» также необходимо:

## Удалить услуги:

- Вам звонили!
- Автоинформирование о балансе через SMS
- Доступ без настроек
- GOODOK

#### Подключить услуги:

- Запрет SMS-информирования о платеже
- Запрет приема информационных SMS и SMS/MMS с сайта MTC

Для SIM-карт другого оператора действуйте по аналогии.

#### **2.2 Установка SIM-карты**

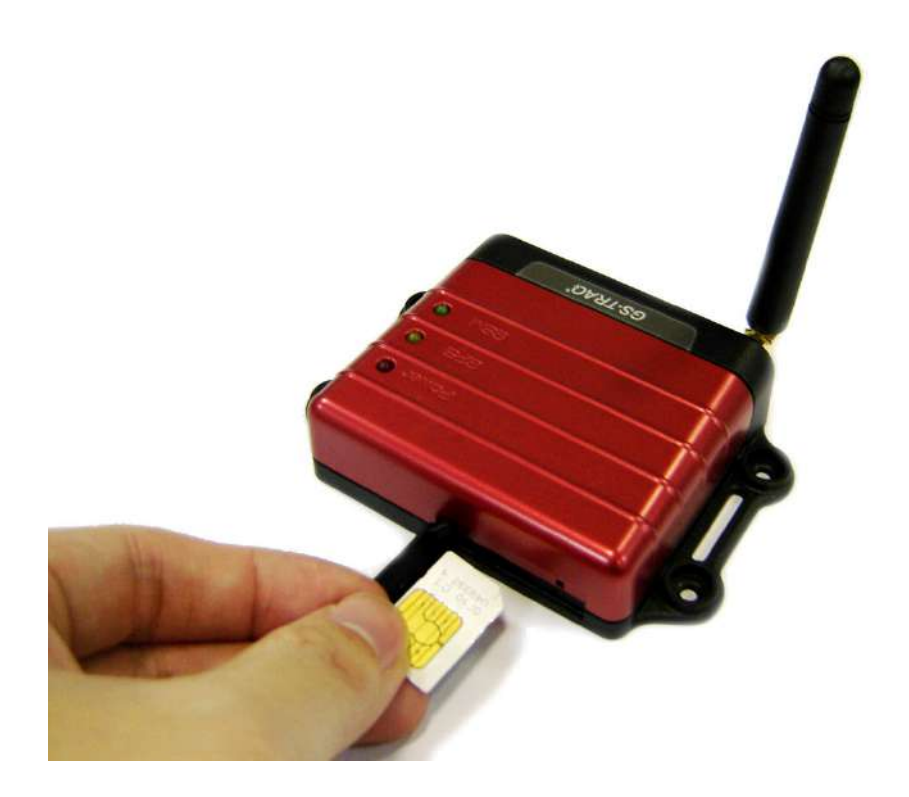

Откройте резиновую заглушку разъёма SIM-карты на корпусе трекера. Установите SIM-карту в слот как показано на фото – металлическими контактами вверх, скошенным углом вперед.

Чтобы извлечь SIM-карту, слегка нажмите на нее – она «выскочит» из слота.

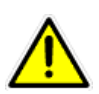

**Внимание!** Установку или извлечение SIM-карты производите только при ВЫКЛЮЧЕННОМ устройстве!

При использовании тонкой SIM-карты и наличии сильной вибрации может происходить дребезг контактов SIM-карты. Для исключения этого наклейте на обратную сторону карты кусок изоляционной ленты.

#### **2.3 Подключение антенн GPS и GSM**

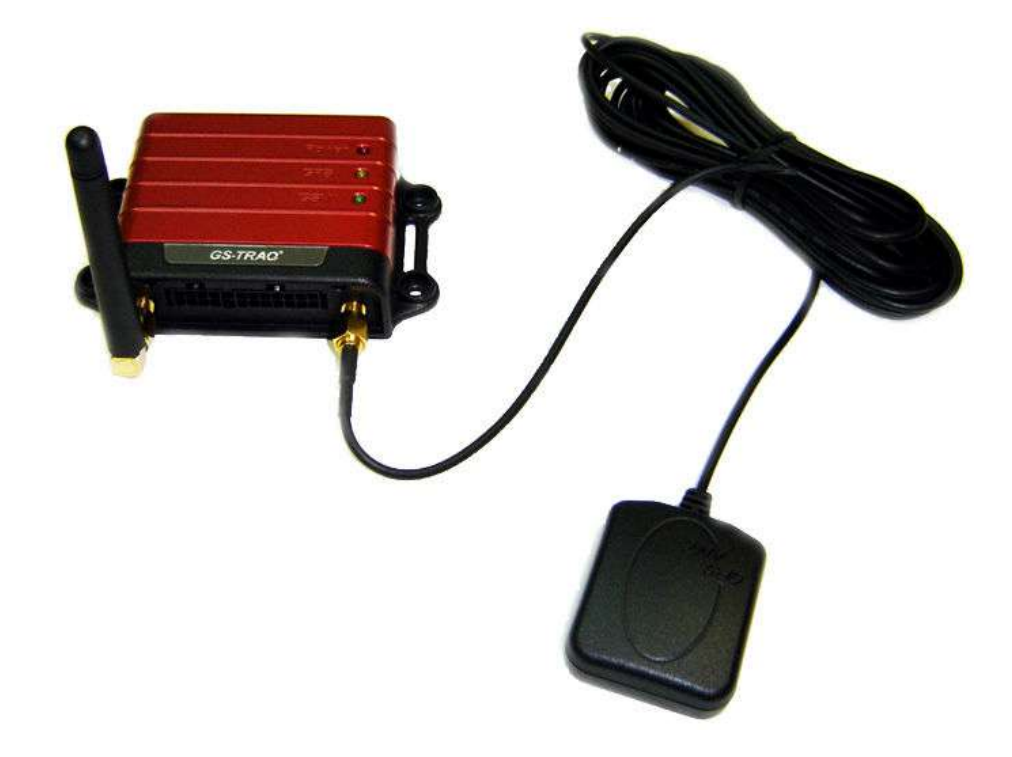

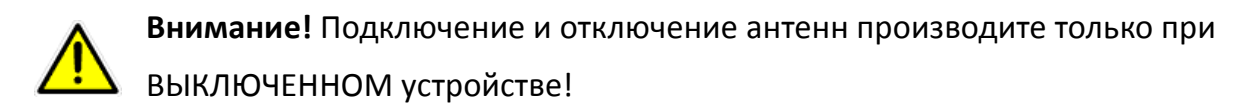

Подключите штыревую GSM-антенну к левому разъёму, а выносную GPS-антенну к правому разъёму на корпусе трекера, как показано на фото.

GPS-антенна имеет влагозащищённый корпус с магнитным основанием. Устанавливайте GPS-антенну в горизонтальном положении (магнитом вниз) в местах с хорошей «видимостью неба». Следите, чтоб в процессе эксплуатации антенна не была накрыта металлическими предметами.

Располагайте GPS-антенну на расстоянии не ближе 0.5 метра от GSM-антенны и других радиоизлучающих устройств.

## **2.4 Подключение кнопки SOS**

Выносная кнопка SOS (на замыкание, без фиксации) подключается к проводам основного интерфейсного кабеля. Подключите контакты кнопки к коричневому и чёрному проводам кабеля.

В процессе эксплуатации для отправки сигнала SOS по запрограммированным каналам необходимо нажать на кнопку и удерживать её 4-5 секунд (для исключения ложного срабатывания).

Для обеспечения бóльшей надёжности доставки сообщения SOS используйте несколько каналов связи: не только GPRS, но и SMS.

## **2.5 Подключение общего провода**

Общий (минусовой) провод бортовой сети автомобиля подключается к чёрному проводу основного интерфейсного кабеля.

## **2.6 Подключение контроля зажигания (ACC)**

Цепь зажигания автомобиля (ACC) подключается к жёлтому проводу основного интерфейсного кабеля.

Обратите внимание, что провод ACC используется также при программировании трекера (с ПК) и при обновлении его прошивки. В обоих случаях на провод ACC должен быть подан высокий уровень напряжения. Для манипуляций с настройками и ПО допускается соединение проводов питания и ACC (красный и жёлтый) вместе.

## **2.7 Подключение бортового питания**

Плюсовой провод бортовой сети автомобиля подключается к красному проводу основного интерфейсного кабеля.

Красный провод содержит колодку с флажковым предохранителем на 3А. В процессе эксплуатации устройства следите за состоянием данного предохранителя.

## **3 Бесплатный web-сервис мониторинга GPShome.ru**

Чтобы пользоваться сервисом GPS-мониторинга GPShome.ru, необходима учетная запись. К этой учетной записи «привязывается» GPS-трекер. Трекер можно зарегистрировать только в одной учетной записи.

### **3.1 Регистрация в сервисе GPShome.ru**

Откройте в браузере адрес www.gpshome.ru. Кликните ссылку «Регистрация».

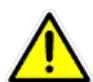

Для работы с веб-сервисом рекомендуем использовать браузеры «Mozilla Firefox» или «Google Chrome».

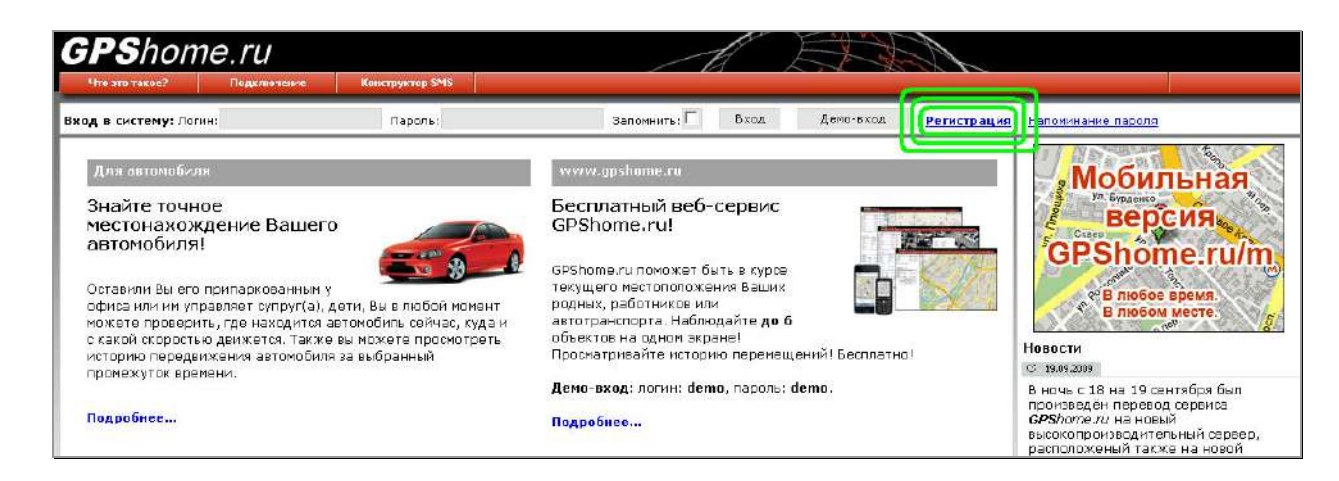

Заполните, форму регистрации, выбрав логин и пароль. Укажите существующий адрес электронной почты – он потребуется при решении возникающих вопросов. Введите сумму чисел – это защита от спама и автоматической регистрации.

При нажатии на кнопку «Отправить данные» появится либо сообщение об успешной регистрации, либо о возникшей ошибке. Если выбранный вами логин уже занят, необходимо будет придумать другой.

#### **3.2 Регистрация GPS-трекера**

Для получения данных от трекера необходимо создать для него «объект». Именно для объекта сохраняется история перемещения, производится оплата и т.п. После создания объекта, нужно выбрать для него тип трекера и его идентификатор в системе, в данном случае – IMEI.

Для этого перейдите на страницу «Объекты» и кликните « Добавить объект...».

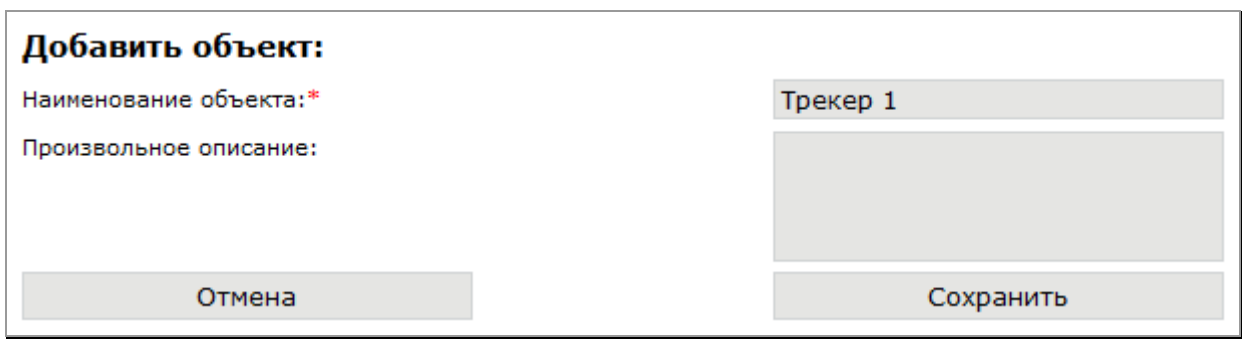

Укажите произвольное наименование объекта (до 15 символов). Кликните «Сохранить». Созданный вами объект появится в списке.

Теперь нужно присвоить ему трекер. Кликните по иконке карандаша А для редактирования свойств объекта.

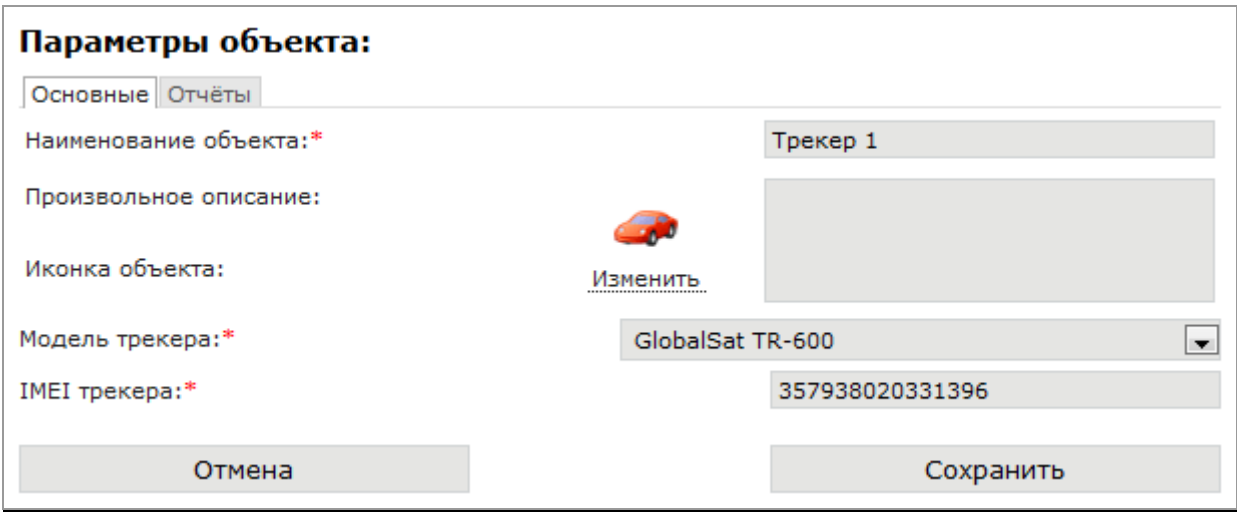

Выберите модель трекера «GlobalSat TR-600» и укажите IMEI трекера (15 цифр, указаны на наклейке на корпусе трекера или на его упаковке). Здесь же вы можете изменить наименование и описание объекта, выбрать иконку. По окончании заполнения формы кликните кнопку «Сохранить». Если всё заполнено правильно, IMEI трекера будет отображён в списке объектов.

Вы в любой момент можете удалить трекер с объекта и/или перенести его на другой объект. При этом история перемещения не удаляется.

Обратите внимание, что трекер может быть зарегистрирован только под одним логином и на одном объекте. Если вы хотите перенести трекер на другой логин, нужно будет удалить его из предыдущего места регистрации.

## **3.3 Включение GPS-трекера**

Пришло время проверить результат всех подготовительных действий.

Подключите трекер к бортовому питанию (SIM-карта и обе антенны должна быть вставлены).

Расположите GPS-антенну таким образом, чтоб обеспечивалось максимально открытое небо / пространство.

Зайдите на сервис GPShome.ru под своим логином и паролем на страницу «Карта».

Пока трекер не зарегистрируется в сотовой сети и не начнет передачу данных на сервер по GPRS, иконка статуса вашего объекта будет иметь вид  $\bullet$ .

Если настройки GPRS в трекере выполнены верно (индикатор GSM мигает 1 раз в 3 секунды), используется проверенная SIM-карта и трекер правильно зарегистрирован в сервисе, через некоторое время иконка объекта станет синей (данные поступают, позиция не определена). В принципе, этого достаточно, чтобы убедиться в правильности выполненных настроек.

Когда позиция по GPS будет определена (а на это может потребоваться несколько минут, в зависимости от условий), статус объекта будет обозначен иконкой • (данные поступают, позиция определена), а на карте будет показана текущая позиция объекта (трекера).

## **4 Настройка трекера**

Трекеры TR-600 поставляются с предустановленными заводскими настройками. По-умолчанию настроены параметры GPRS-доступа оператора МТС. Режим работы трекера установлен таким образом: передача отчётов на сервер www.gpshome.ru при движении - каждые 30 секунд, на стоянке - каждые 30 минут. Все счётчики, таймеры, секундомеры, действия, логгер и т.д. отключены.

Вероятнее всего, что вам будет понадобиться изменить базовые настройки на необходимые вам. Это можно сделать двумя путями: с помощью программы «TR-600 Config Tool» и с помощью SMS-сообщений.

Рассмотрим первый вариант.

## **4.1 Программа «TR-600 Config Tool»**

Скопируйте с прилагаемого CD на свой компьютер или загрузите с сайта www.globalsat.ru (раздел «Техподдержка») утилиту «TR-600 Config Tool».

Процедура работы с настройками трекера:

- 1. Вставьте в выключенный трекер **SIM-карту**.
- 2. Подключите интерфейсный кабель **RS-232** к серийному порту ПК и к интерфейсному порту трекера.
- 3. Подключите к трекеру антенны **GSM** и **GPS**.
- 4. Подключите **чёрный провод** (общий) к минусу источника постоянного тока с напряжением 12 ~ 24 Вольт.
- 5. Подключите **красный** (питание) и **жёлтый** (ACC) провода к плюсу этого же источника. Трекер начнёт работу.
- 6. Запустите программу "**TR-600 Config Tool.exe**". В поле "COM" выберите номер COM-порта, к которому подключён трекер (обычно - COM1) или кликните кнопку "**Scan**". Далее кликните "**Start**" - связь с трекером установлена.
- 7. Теперь вы можете:
	- загрузить настройки из трекера в программу: **Load from device**
	- сохранить настройки из программы в файл: **Save to file**
	- загрузить настройки из файла в программу: **Load from file**
	- сохранить настройки из программы в трекер: **Save to device**